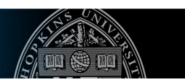

# **Getting Started with Blackboard Course Sites**

## Where do I find my Blackboard course site?

A Blackboard course site is automatically generated for every EP course. You can access online course sites for courses you're instructing at <a href="http://blackboard.jhu.edu">http://blackboard.jhu.edu</a> by logging in with your JHED ID and password. After you log in, courses available to you are listed in the My Courses Plus section of the landing page.

### What tools are available in Blackboard?

The Blackboard course management system comes with a robust set of tools that instructors use to create an innovative and interactive learning environment for their students. The following is a list of tools and suggestions for using them:

- Announcements Announce updates, reminders, or changes to your course. Announcements are stored in the course site and can be emailed to students.
- **Syllabus & Course Information** Upload your Syllabus, Course Outline, and any other administrative documents related to your course to the site for easy student access.
- Discussions Provide students with an opportunity to discuss course topics in between class sessions.
- Calendar Use an electronic calendar to keep students up to date on important course events (e.g., project milestones, assignment due dates).
- **Assignments** Post assignments in Blackboard and allow the students to submit them electronically in one central location. Return graded assignments via the same tool.
- **Grade Center** Post grades electronically in one place for easy record keeping and provide students 24/7 access to their grades.
- Content Deliver supplemental content and materials. Upload notes, readings, and documents for the students to retrieve whenever it is convenient for them. Share links to course-relevant web-based materials.
- **Tests & Surveys –** Create self-check quizzes to allow students to confirm their knowledge. Use surveys to poll the students for their opinions or preferences.

## Where can I find resources to help me use my Blackboard course site?

The EP Course Design Toolbox provides links to instructional guides, checklists, and templates, which are meant to assist EP instructors (both face-to-face and online) in setting up and maintaining their Blackboard course sites. You can access this toolbox from the left menu of any Blackboard course site when the Edit Mode is turned on. Some of the useful materials you will find here include:

- Guides to help you build and set up your Blackboard course site
- Instructional development tools such as the Syllabus, Outline, and EP PowerPoint templates
- A list of instructional development and delivery resources that are available to instructors

#### Where can I learn more about Blackboard?

To learn more about Blackboard, find links to help documentation, and the EP Course Design Toolbox, visit the Blackboard section of the EP website at http://ep.jhu.edu/faculty/teach-and-tech/blackboard.